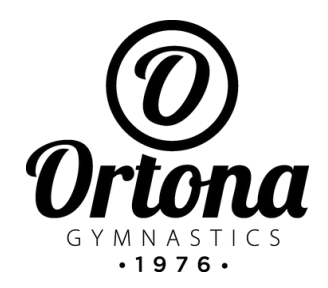

# PRIVIT ACCOUNT REGISTRATION INSTRUCTIONS

• [CLICK](https://ortonagymnastics.privitprofile.ca/index.jspa) HERE to create your account on PRIVIT **YOUR TICKET TO PLAY** 

> As a Parent/Guardian for a gymnast under the age of 18, you will register an account with your email address, then add your gymnast into the account. Gymnasts 18 years of age and older can register and sign their own information.

New Gymnasts: Select Register to create a new account. Make certain to select your role as Parent/Guardian

Privit Support Desk: 1-844-234-4357 (Monday to Friday 8:00 AM to 5:00 PM ET) or contact our Help Center

#### **REGISTRATION INSTRUCTIONS**

\* Instructions For Recreational Programs - CLICK HERE \* Instructions For Competitive/Development Programs - CLICK HERE

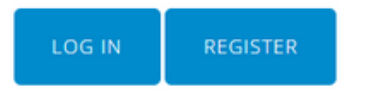

When creating your account, enter your role as a Parent/Guardian

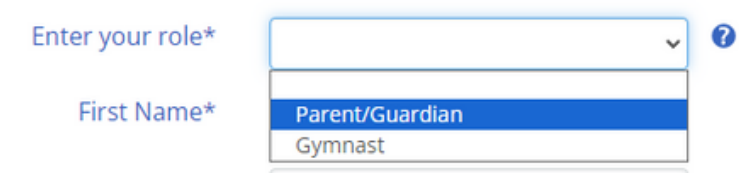

If you are a GYMNAST and 18+, enter your role as a "Gymnast" and follow the same steps

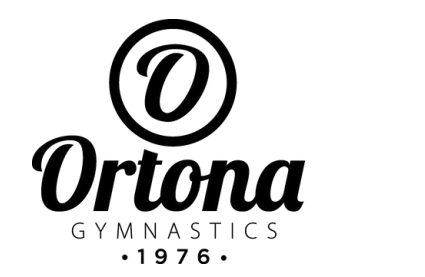

# PRIVIT ACCOUNT REGISTRATION INSTRUCTIONS

• Once your account is created, click on the "Add Gymnast" area to add your child as a Gymnast

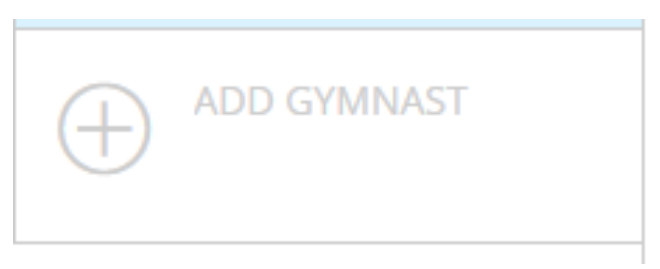

After their account has been created, click on "UPDATE" on the **Joined Teams** section, and choose one of the available RECREATIONAL Classes

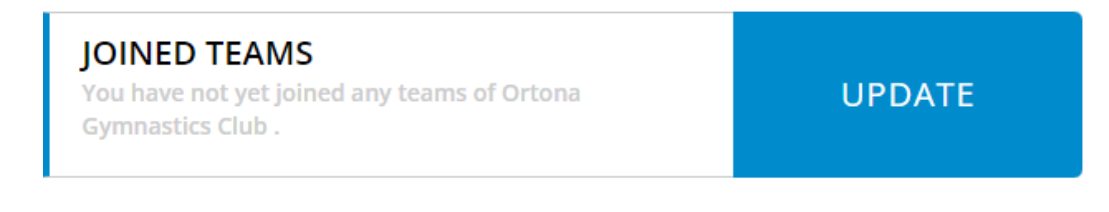

After Joining a TEAM, scroll down in order to sign the PIPA and General Waiver

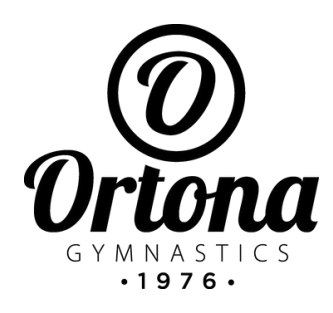

GENERAL WAIVER

• Click on "START"

**GENERAL WAIVER INCOMPLETE** 

**START** 

- Fill all necessary areas
- Under Section 7 Jurisdiction, add your

athlete's name and signify whether your child

### is a minor (17 years old and under)

### Jurisdiction

7. I agree that in the event that I file a lawsuit against the Organization, I will do so solely in the Province of Alberta and further agree that the substantive law of the Province of Alberta will apply without regard to conflict of law rules.

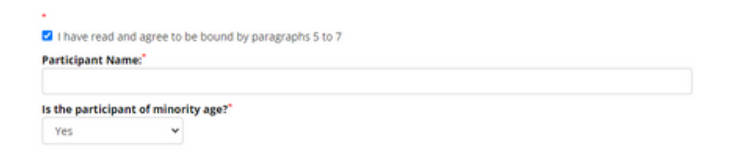

Click on "Submit" and then "Sign"

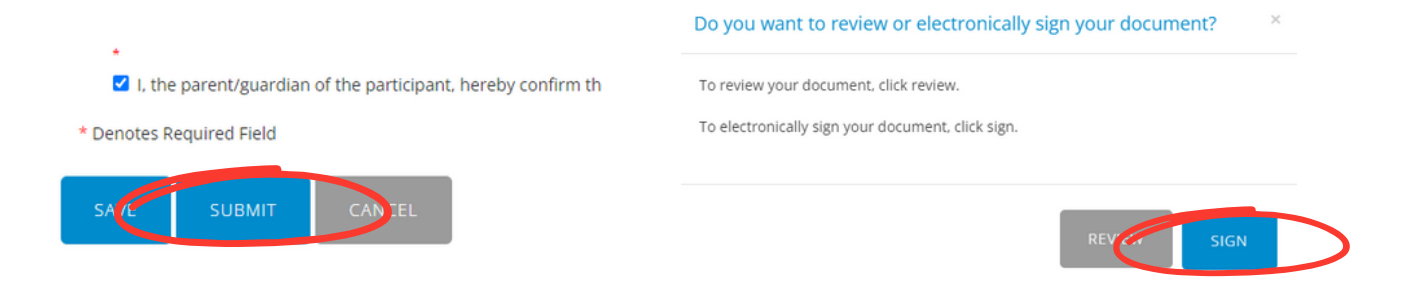

The system will ask you to create an E-Signature, once it is created, you can sign the document.

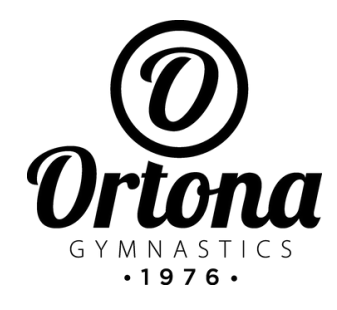

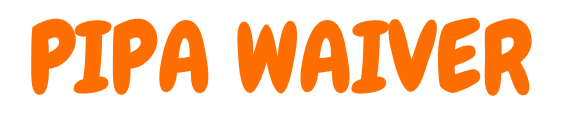

## Click on "START"

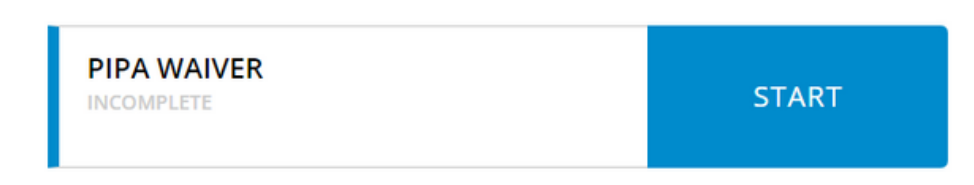

Fill all necessary areas

## At the very bottom of the page, click "SUBMIT" and "SIGN"

\* Denotes Required Field

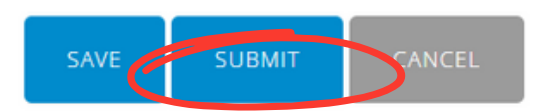

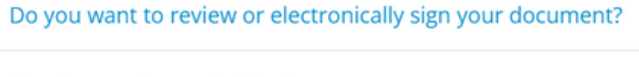

To review your document, click review.

To electronically sign your document, click sign.

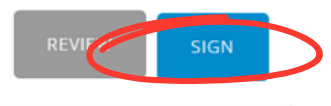

 $\times$